Seleccione el programa para el cual desea realizar la solicitud de grado.

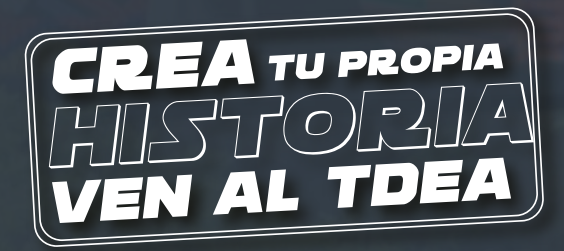

## Solicitud DE GRADOS

Debe tener aprobado los siguientes requisitos de acuerdo al tipo de grado que desea solicitar (grados públicos menú izquierdo y grados extemporáneos menú derecho).

PASO 6: Una vez actualizado el pago en CAMPUS, llegará una notificación confirmando que el pago fue exitoso. Debe ingresar nuevamente en los tiempos establecidos por la ruta para solicitar grados y hacer clic en el botón "REALIZAR SOLICITUD"

PASO 8: Guarde la información y continue con la pestaña "Documentación Requerida", para cargar los documentos solicitados en el formato correcto y legibles.

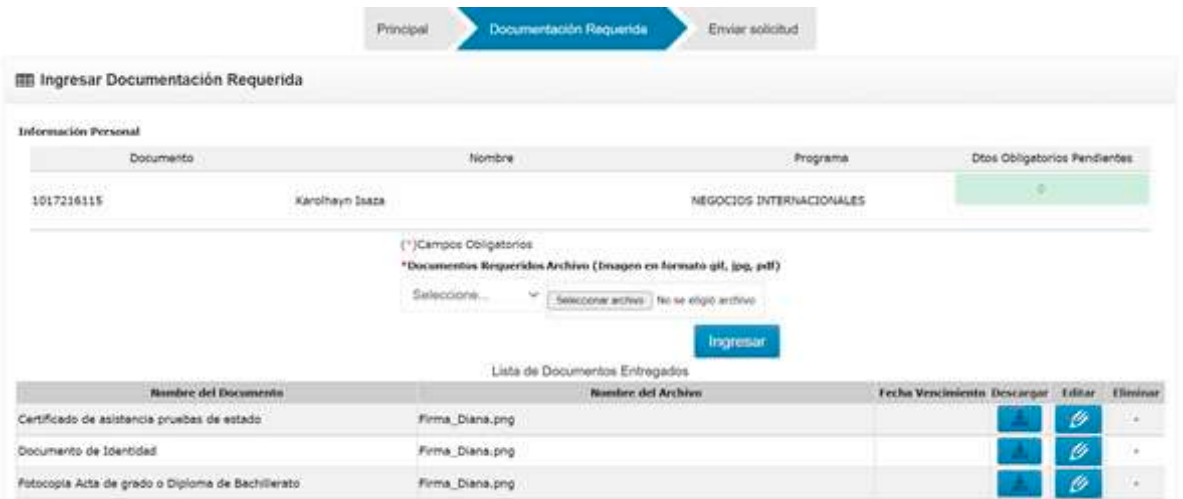

PASO 9: En la pestaña Enviar Solicitud, se pide hacer la confirmación, ingrese alguna observación y de clic en el botón "ENVIAR SOLICITUD"

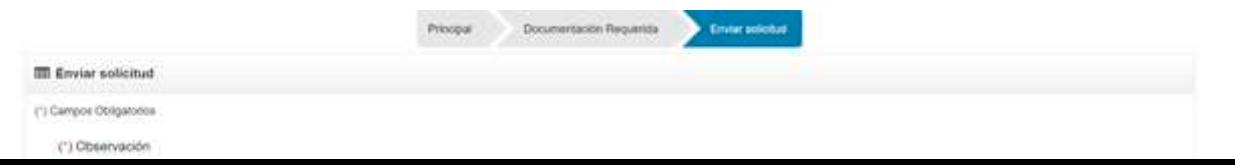

También, se puede usar otros navegadores. Se recomienda ingresar en el enlace <https://campus.tdea.edu.co/> a través del navegador de Google Chrome.

PASO 1: Debe ingresar el usuario y contraseña autorizada desde el momento de la admisión. Si no lo recuerda haga clic en "Recuperar Contraseña".

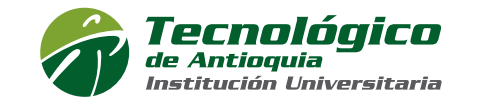

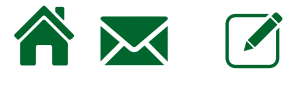

ícono de nueva empresa e ingrese la información solicitada.

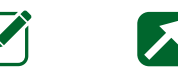

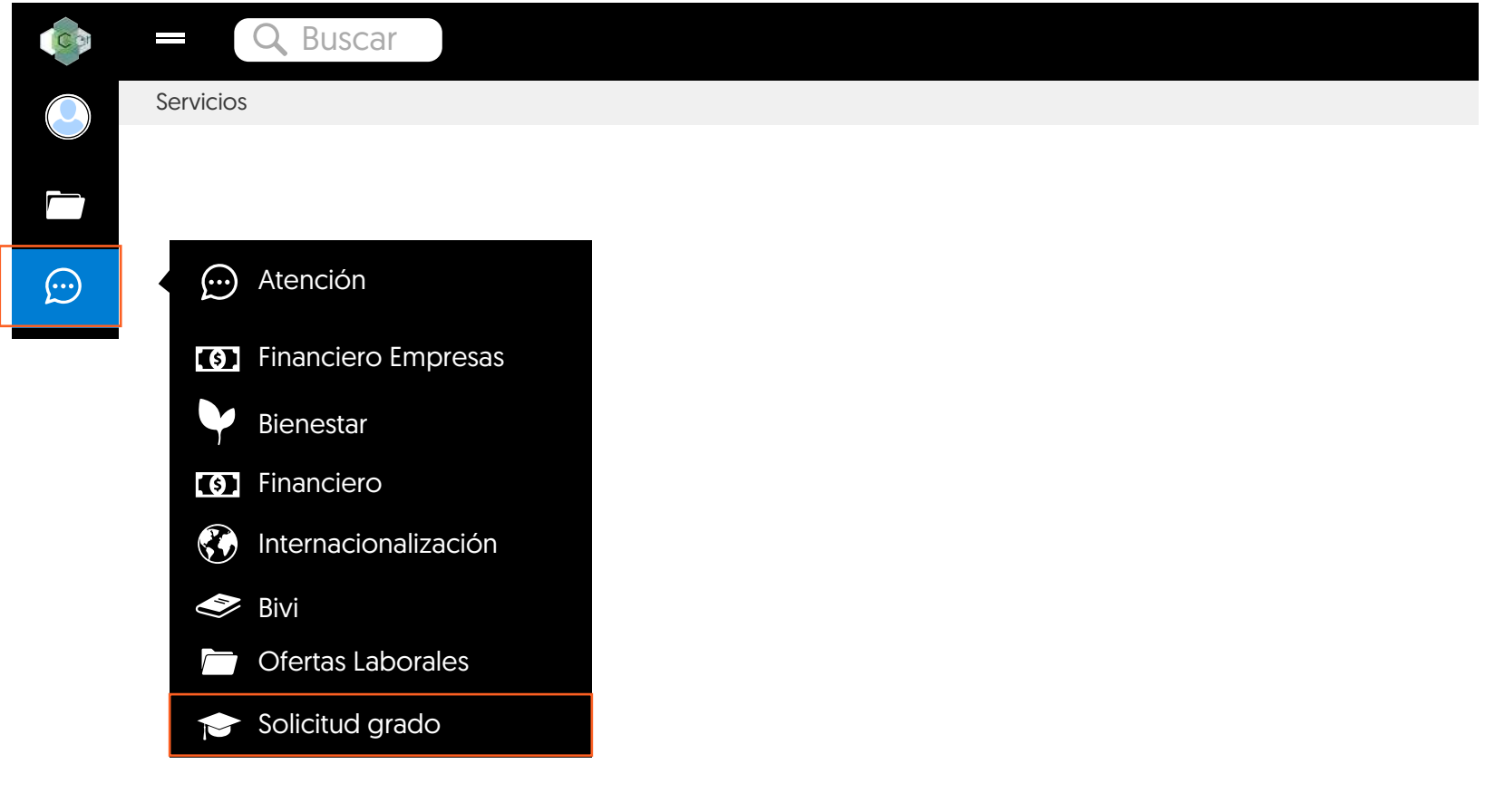

PASO 3: Seleccione el programa para el cual desea realizar la solicitud de grado.

Nota: *"Por favor revise su identificación, nombres completos y datos de contacto como el correo electrónico y número de celular, si encuentra alguna inconsistencia debe acercarse a la oficina de Admisiones y Registro para realizar* los cambios respectivos, de lo contrario usted asume el costo de las correcciones. Gracias por su amable atención y *colaboración."*

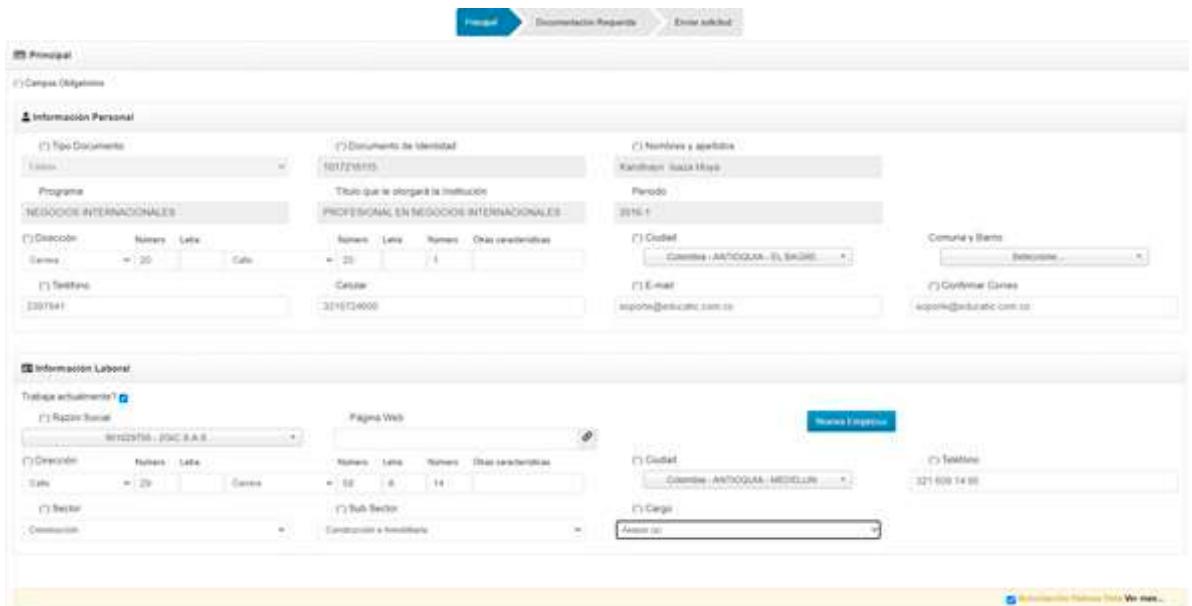

INICIO BUZÓN CONTACTO INSCRIPCIONES

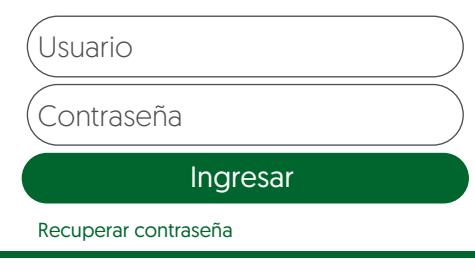

PASO 2: Busque el menú servicios / solicitud de grados:

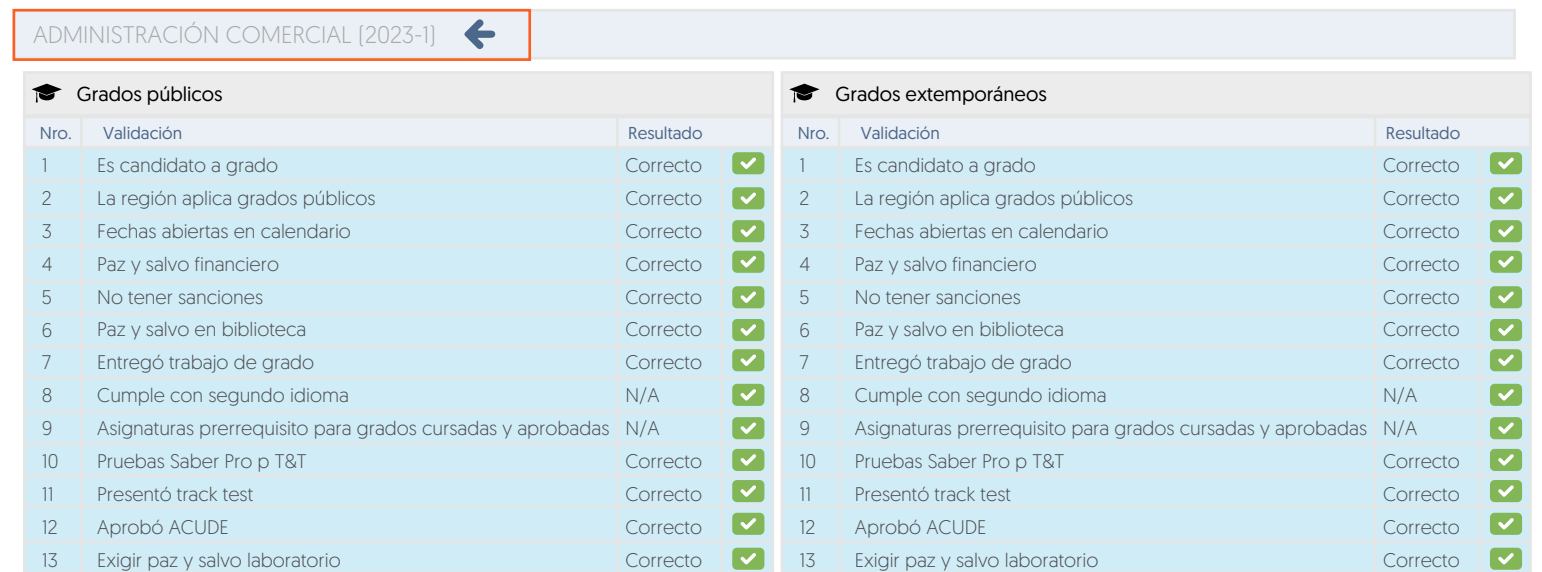

## Generar Liquidación

**PASO 5:** Se genera un registro con el valor a pagar y se hablita los botones de pago.

## Realizar solicitud

- **Es candidato a grado:** cumplir académicamente con todas las materias aprobadas en plan de estudio.
- $\blacksquare$  La región aplica para grados: estar habilitado el permiso para grados en los municipios.
- **Es Fechas abiertas en calendario:** estar habilitada la fecha de inicio y fin para la postulación de acuerdo con la guía de grados.
- **Paz y salvo financiero:** no tener deudas con respecto a matriculas, notas crédito, refinanciaciones por becas.

- **No tener sanciones:** no presentar pendientes por materiales de laboratorio y documentos.
- **Paz y salvo en biblioteca:** no tener multas, ni libros en estado de préstamo.
- **Entregó trabajo de grado:** Haber entregado el Trabajo de Grado en el repositorio de la biblioteca institucional Humberto Saldarriaga Carmona.
- **Pruebas Saber Pro o T&T:** presentar prueba de estado por cada programa a graduarse. (Técnica, Tecnológica, Profesional), no aplica para posgrado. Nota: *si aún no ha realizado el cargue de los resultados o certificado de asistencia de su prueba, realice este proceso siguiendo los siguientes pasos por medio del campus.*

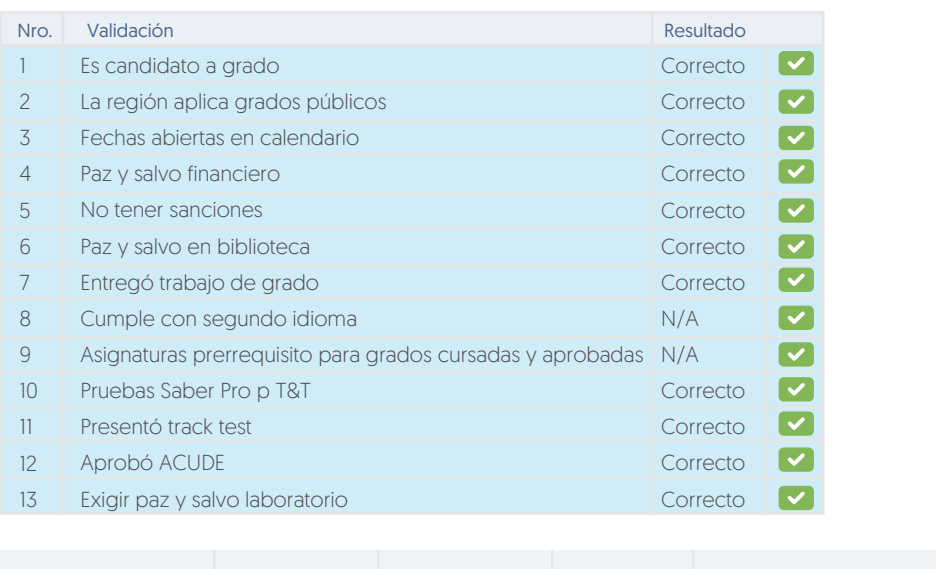

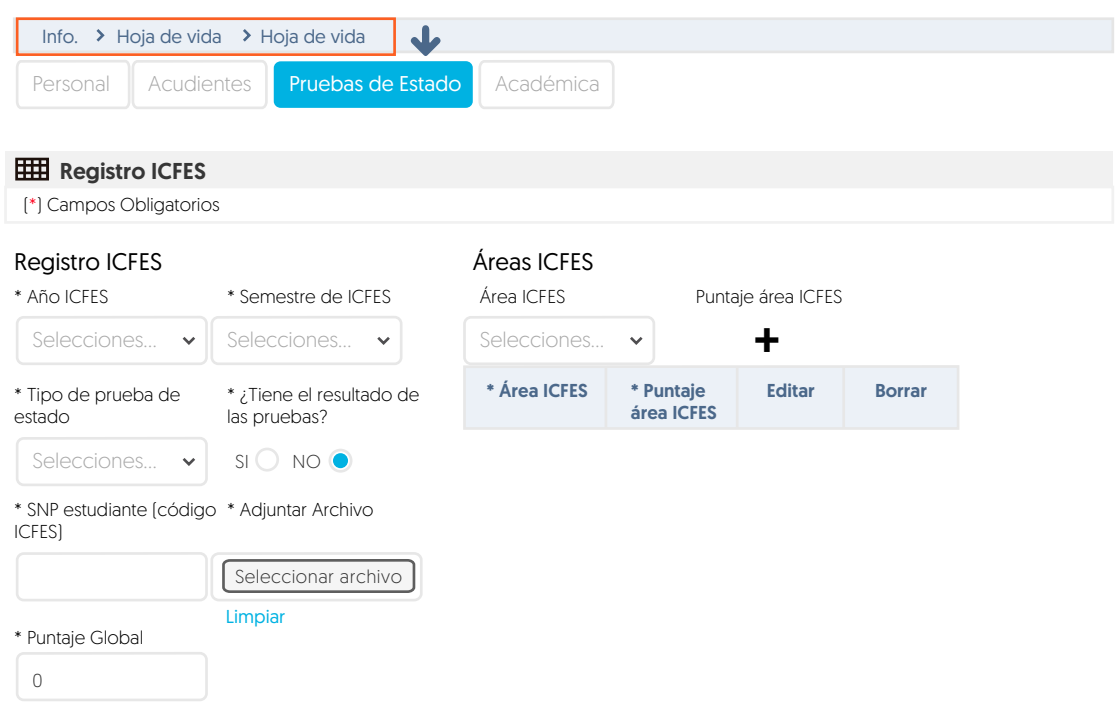

Nota: *En caso de existir alguna inconsistencia por favor escribir al correo: auxiliar.financiera@tdea.edu.co*

## *Ruta CAMPUS Info.- Hoja de Vida - Hoja de Vida - pestaña* PRUEBAS DE ESTADO. *Diligenciar cada uno de los campus del formulario.*

*Después de realizar estos pasos notificar al correo: saber.pro@tdea.edu.co* para su validación.

*En caso de existir alguna inconsistencia por favor escribir al correo: saber.pro@tdea.edu.co o en la oficina de la sede principal bloque 5 oficina 127, en horario laboral de lunes a viernes.* 

- Presento Track Test: Haber realizado la competencia del TRACK TEST y tener el soporte de la prueba. Nota: *En caso de existir alguna inconsistencia por favor escribir al correo: apolo11@tdea.edu.co*
- **Aprobó ACUDE:** Haber realizado la competencia del ACUDE (No aplica para posgrado) Nota: *En caso de existir alguna inconsistencia por favor escribir al correo: jhenaob1@tdea.edu.co*
- **Paz y salvo Laboratorios:** no tener multas o pendientes con algunos de los laboratorios de la Universidad.

PASO 4: Después de validada las condiciones anteriores, se debe hacer clic en "GENERAR LIQUIDACIÓN".

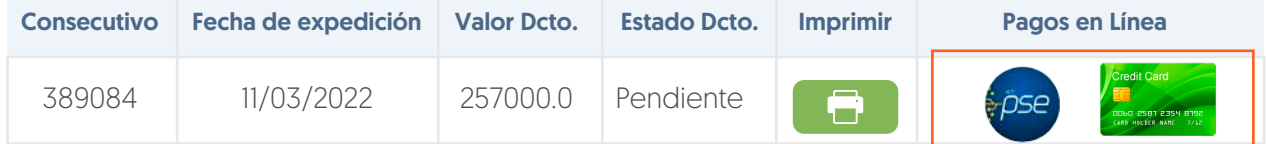

Formas de Pago: • Virtual a través del sistema PSE.

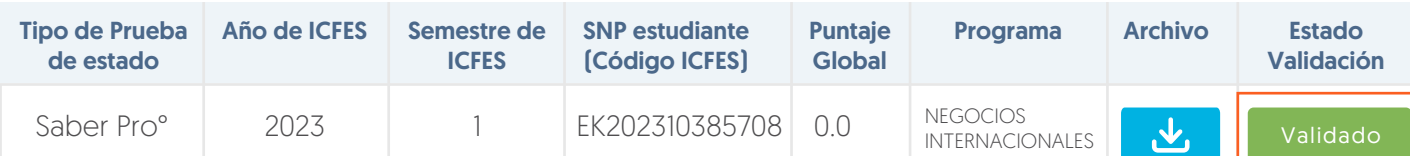

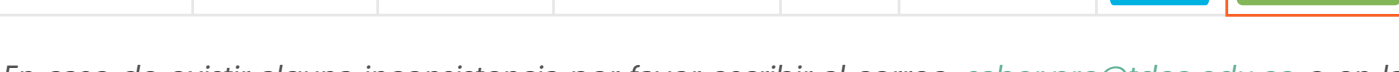

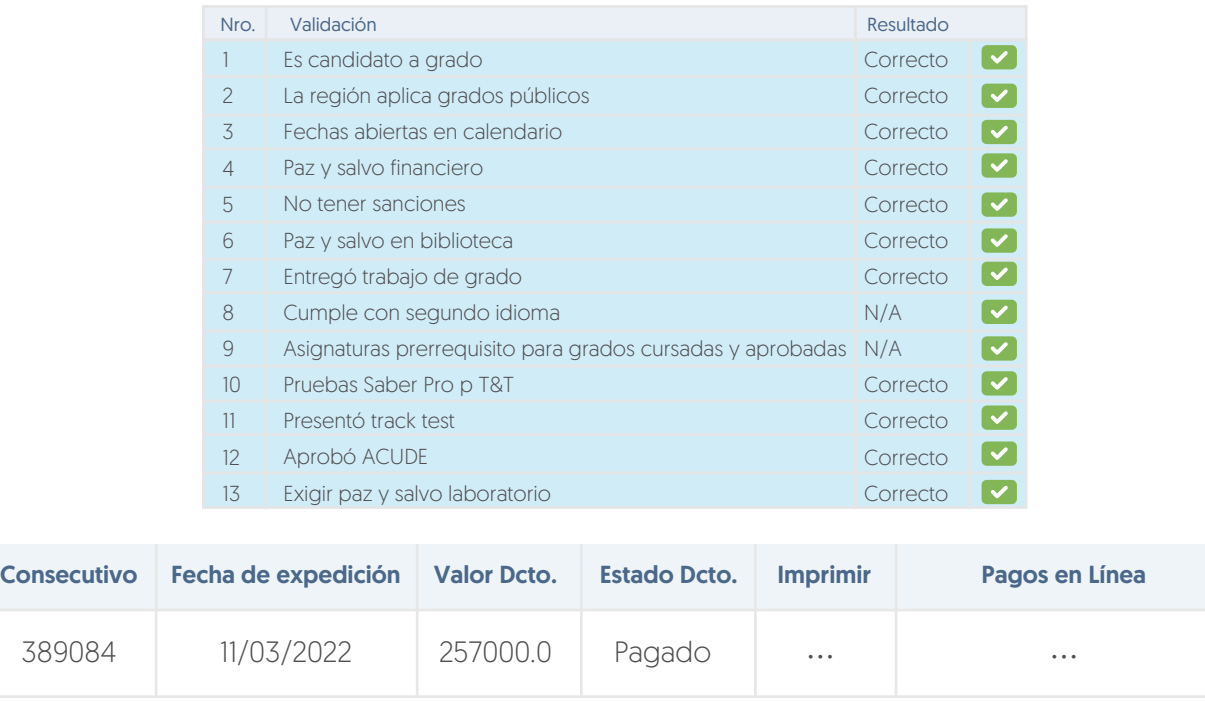

- Tarjeta de crédito VISA o MASTERCARD para pagos de valores superiores a 0.5 SMMLV.
- Efectivo en el Banco Popular o Davivienda con la factura en impresión a laser.

"El valor a pagar depende de la Resolución-Valores-Pecuniarios vigente"

PASO 7: En la pestaña principal, valide su información personal y laboral. Sino existe la empresa por favor seleccione el

Formulario para ingresar los datos de la empresa

Información hásian

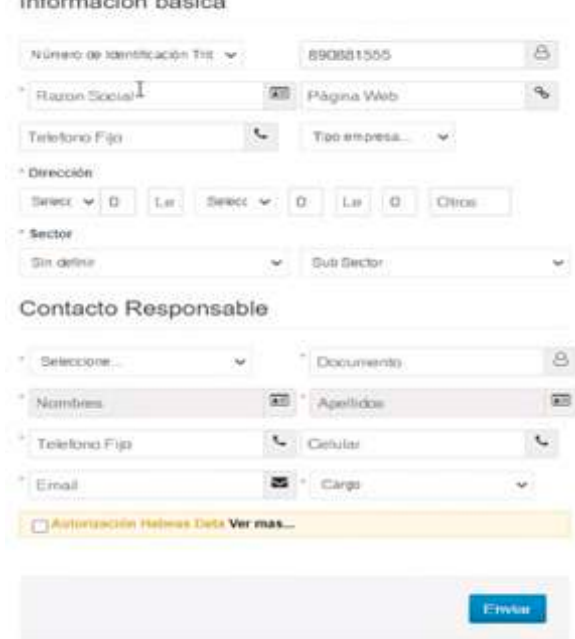

- *Año de ICFES: año en el cual presento la prueba T&T ó Saber Pro, según su caso.*
- *Semestre de ICFES: semestre en el cual realizo la prueba*
- *Tipo de Prueba de estado: Pruebas Saber TyT ó Saber Pro.*
- *¿Tiene el resultado de las pruebas? SI o NO* Nota: *si la respuesta es SI, por favor diligenciar los campus (Puntaje Global, Área ICFES y puntaje por cada área)*
- *SNP estudiante (Código ICFES): Código del registro asignado por el ICFES.*
- *Adjuntar Archivo: se anexa el archivo*
- *Programa: elegir el programa en el cual las presento la prueba.*
- GUARDAR

Rah<br>R Ag